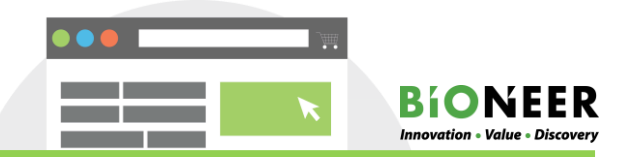

## Data check method

Results can be only be checked by visiting the homepage.

1) Bioneer homepage>My Account>Account Dashboard

When the results are updated, click on [Result], [Result(RE)-1] at the bottom of the order number to download the results to your PC.

## [Result]→Initial result

[Result(RE)-1]→Re-reaction result

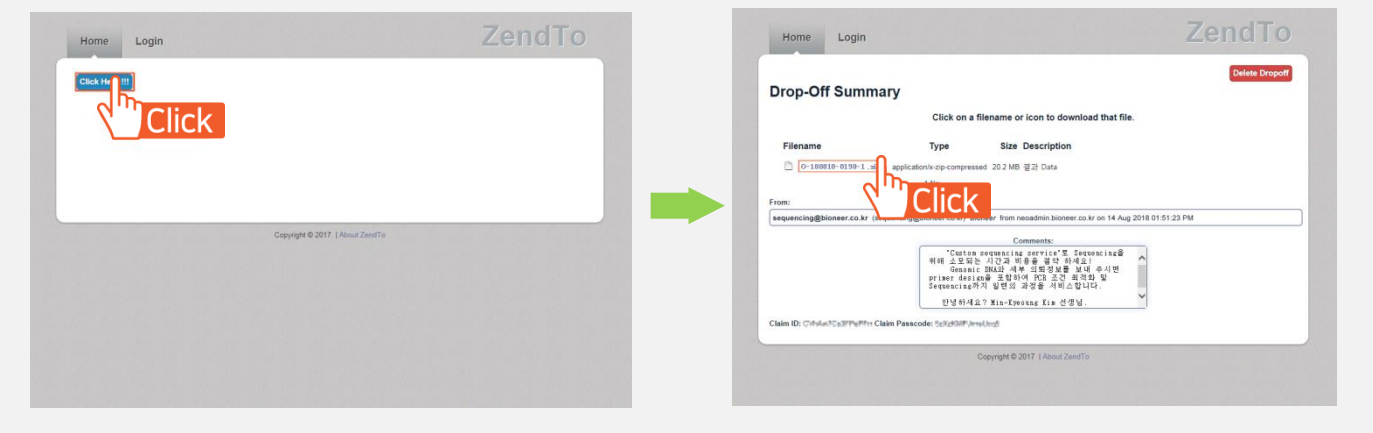

<Data download page>

This page is created for security of your data.

Click on all of the boxes as described to receive the data.

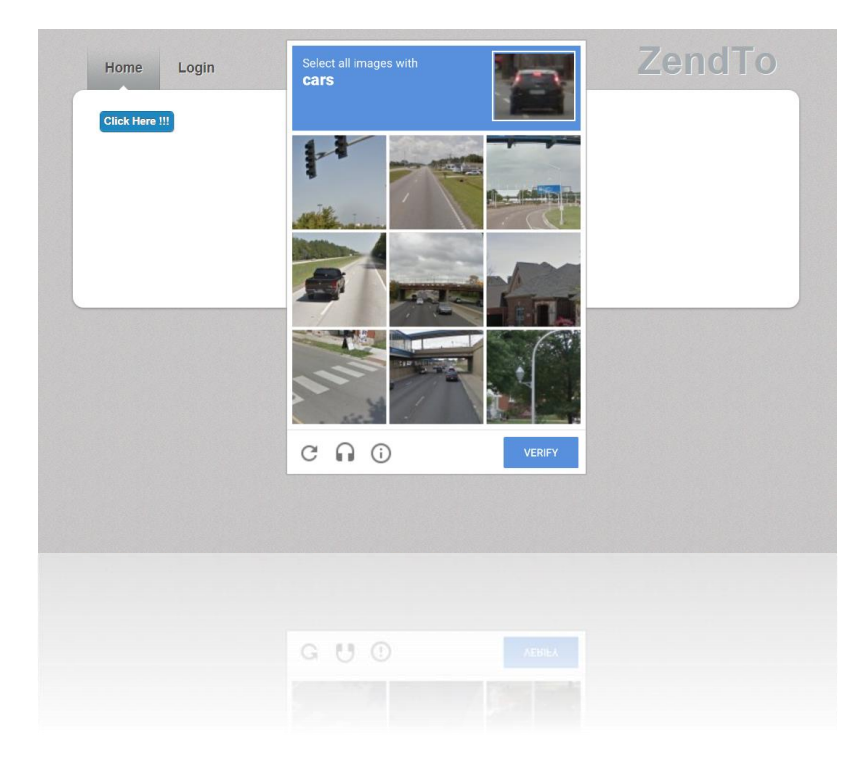